## **С ЛЕГКОСТЬЮ ОТПРАВЛЯЙТЕ СВЯЗАННЫЕ С ТОРГОВЫМИ СЧЕТАМИ ЗАПРОСЫ**

**Служба поддержки клиентов Infomedia поможет вам настроить данные ваших торговых счетов и выполнять их администрирование для Microcat Market. Вы сможете отправлять нам связанные с торговыми счетами запросы и сведения о пользователе, а наша служба поддержки клиентов самостоятельно обработает каждый ваш запрос в течение 2 рабочих дней с момента его получения.**

**Для получения доступа к экрану настройки торговых счетов войдите в систему с целевой страницы Infomedia, воспользовавшись именем пользователя и паролем своей учетной записи Microcat. Затем запустите приложение диспетчера заказов. Щелкните значок для того, чтобы перейти к экрану настроек.** 

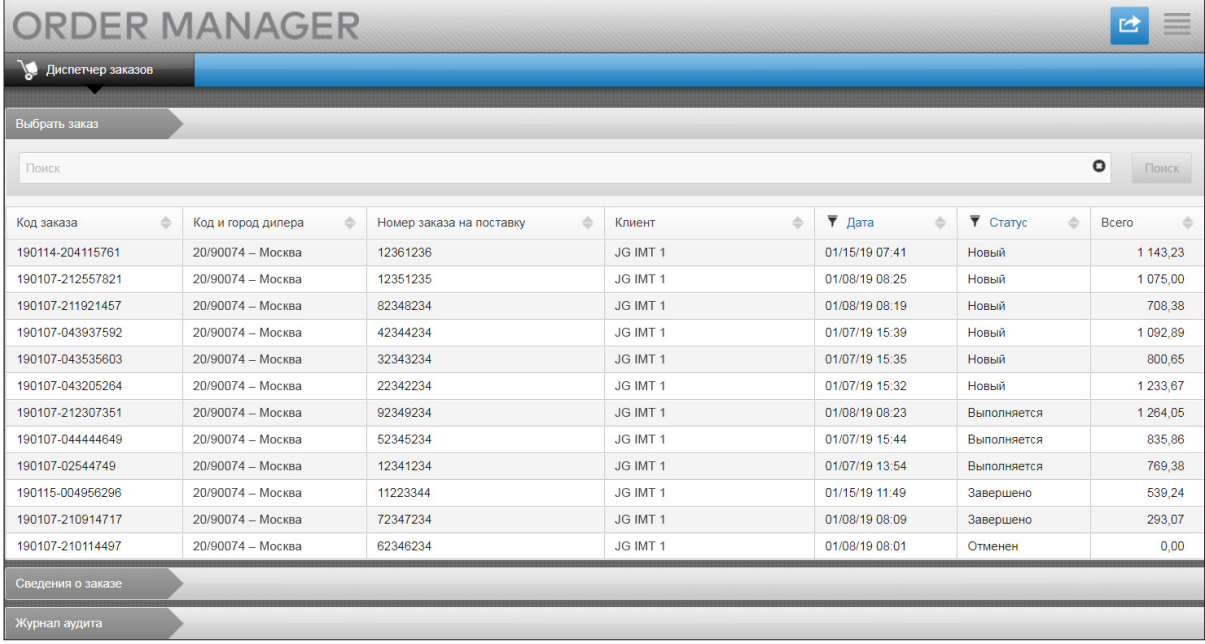

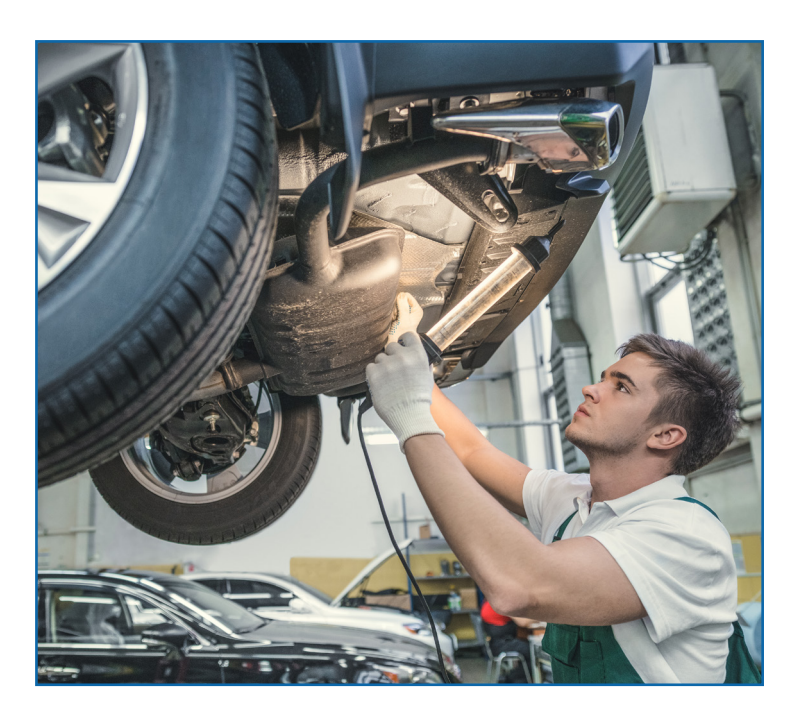

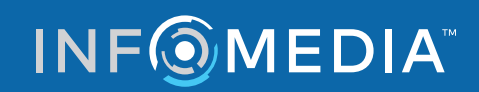

Global leaders in parts and service software

**ПОДДЕРЖКА КЛИЕНТОВ**  https://www.infomedia.com.au/contact/customer-support

## **ЗАПРОС НА СОЗДАНИЕ НОВОГО ТОРГОВОГО СЧЕТА ИЛИ ПОЛЬЗОВАТЕЛЯ**

**Запрос на добавление нового счета для сервисной мастерской или на добавление нового пользователя к существующему торговому счету.**

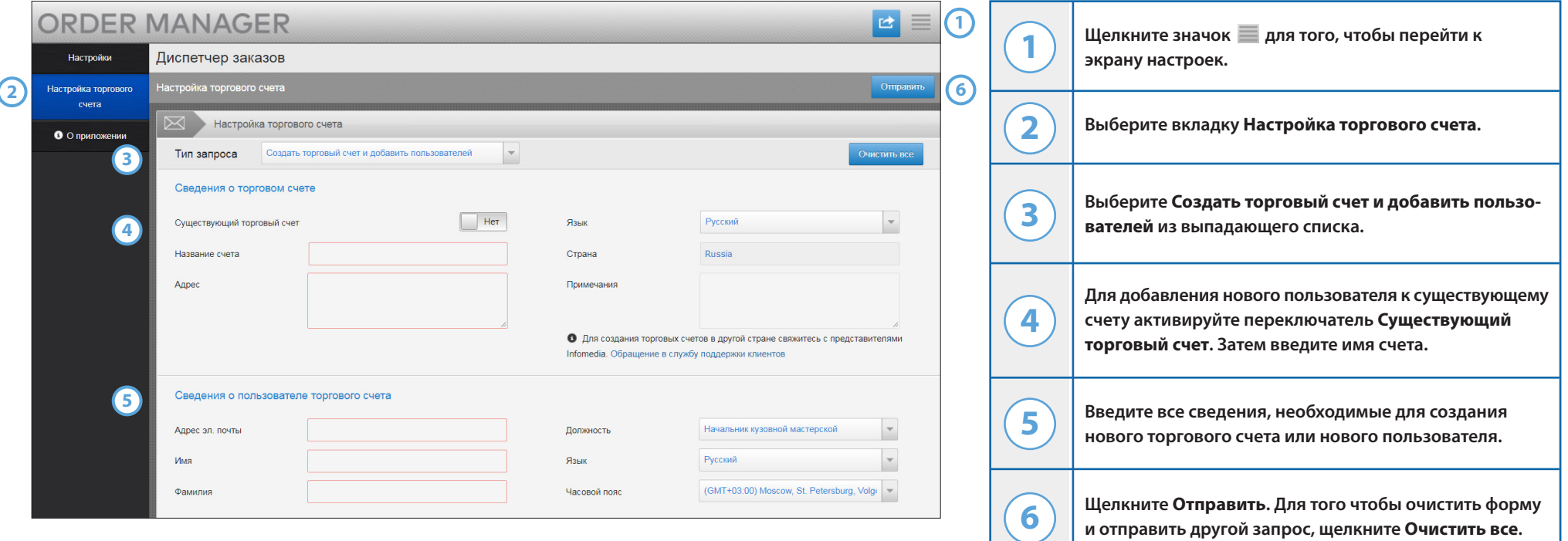

**Наша великолепная команда службы поддержки клиентов обработает ваш запрос в течение двух рабочих дней.** 

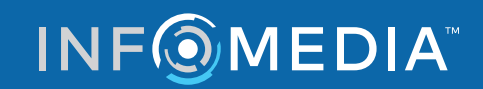

Global leaders in parts and service software

**ПОДДЕРЖКА КЛИЕНТОВ**  https://www.infomedia.com.au/contact/customer-support

## **ЗАПРОС НА ИЗМЕНЕНИЕ ТОРГОВОГО СЧЕТА ИЛИ ПОЛЬЗОВАТЕЛЯ**

**Запрос на изменение сведений существующего торгового счета или на изменение сведений существующего пользователя.**

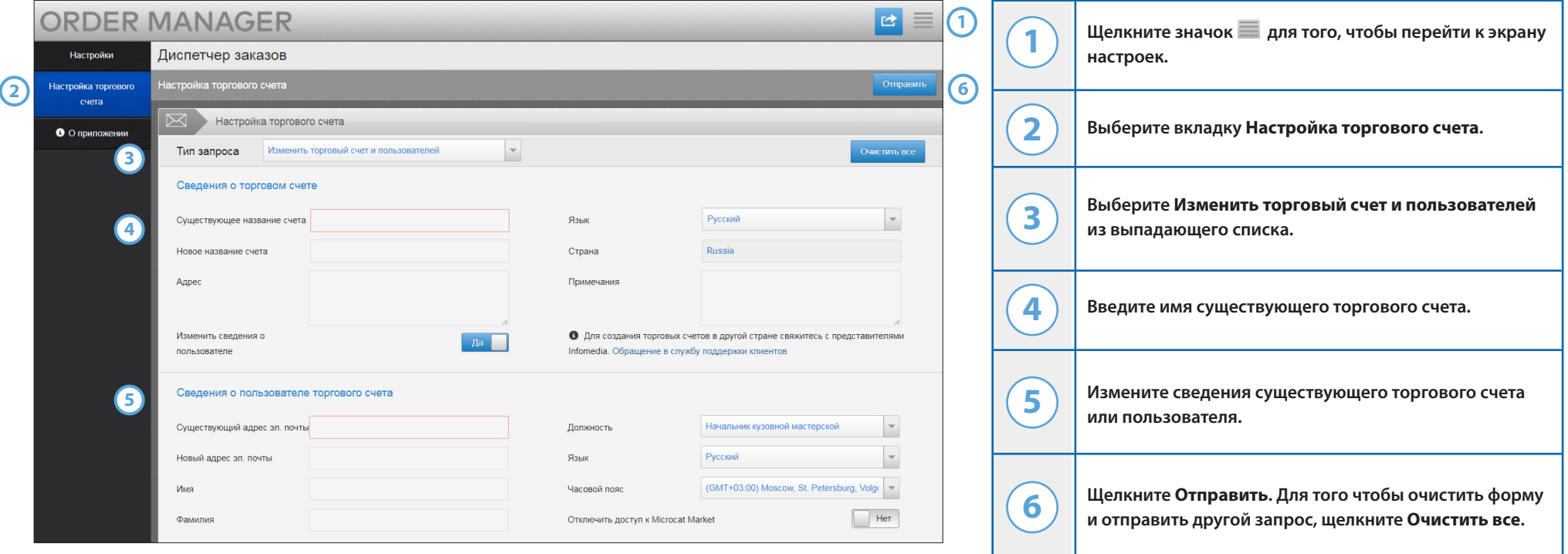

**Наша великолепная команда службы поддержки клиентов обработает ваш запрос в течение двух рабочих дней.** 

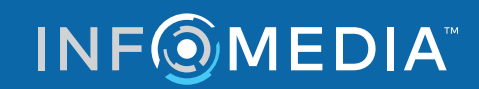

Global leaders in parts and service software

**ПОДДЕРЖКА КЛИЕНТОВ**  https://www.infomedia.com.au/contact/customer-support